# Laboratorio computazionale numerico Lezione 3

## f.poloni&sns.it

2008-10-29

Esercizio 1 (di riscaldamento). Creare una funzione function  $M=$ laplacian(n) che crea la matrice di dimensione n × n che ha 2 sulla diagonale e −1 sulla sopra- e sotto-diagonale:

 $octave: 1 > \text{ laplacian}(5)$  $ans =$  $2 -1 0 0 0$  $-1$  2  $-1$  0 0  $0 \quad -1 \quad 2 \quad -1 \quad 0$ 0 0 −1 2 −1 0 0 0 −1 2

## 1 Soluzione di sistemi triangolari

### 1.1 Sistemi triangolari inferiori

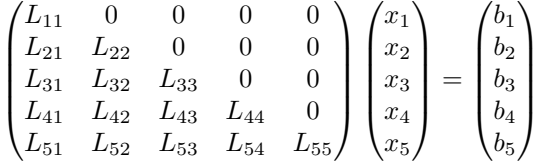

Possiamo risolverlo per sostituzione: a ogni passo, supponendo di avere calcolato  $x_1, \ldots, x_{i-1}$  si ha

$$
x_i = \frac{b_i - \sum_{j=0}^{i-1} L_{ij} x_j}{L_{ii}}
$$

function  $x=inf\_solve(L, b)$  $n=size(L,1);$  %size  $(L,1)$  e' il numero di righe di L  $x = zeros(n, 1);$  %riserva spazio in memoria per x for  $i = 1$ :  $size(L, 1)$  $p=b(i);$  % accumulatore for  $j = 1:i-1$  $p=p-L(i, j) * x(j);$ endfor  $x(i)=p/L(i, i);$ 

#### endfor endfunction

Testiamo la funzione con la matrice  $L=tri(laplacian(5))$  e il termine noto L∗y, dove  $y$  è un vettore semplice.

```
octave:4 > y = [1:5]y =1
  2
  3
  4
  5
octave:5> y=[1:5]'
y =1
  2
  3
  4
  5
octave:6> L=tril (laplacian (5))L =2 0 0 0 0
   −1 2 0 0 0
    \begin{array}{cccccc} 0 & -1 & 2 & 0 & 0 \\ 0 & 0 & -1 & 2 & 0 \end{array}0 \t 0 \t -1 \t 2 \t 0\begin{matrix} 0 & 0 & 0 & -1 & 2 \end{matrix}octave:7> in f_solve (L, L*y)ans =1
  2
  3
  4
  5
```
Esercizio 2. Scrivere una function sup solve $(U,b)$  che risolva un sistema  $Ux = b$ con U triangolare superiore (hint: sostituire a partire dall'ultima riga). Testare su U=triu(laplacian(5)), b=U∗y (con y vettore opportuno).

## 1.2 Soluzione di sistemi con la matrice di Laplace

Il comando  $[L, U] = \mathbf{lu}(\text{laplacian}(5))$  restituisce due matrici, una L triangolare inferiore, e una U triangolare superiore, tali che L∗U=laplacian(5).

```
octave: 9 [L,U]=lu (laplacian (5))
L =1.00000 0.00000 0.00000 0.00000 0.00000
```
 $-0.50000$  1.00000 0.00000 0.00000 0.00000  $0.00000 -0.66667 -1.00000 0.00000 0.00000$  $0.00000$   $0.00000$   $-0.75000$   $1.00000$   $0.00000$  $0.00000$   $0.00000$   $0.00000$   $-0.80000$  1.00000  $U =$  $2.00000 -1.00000 0.00000 0.00000 0.00000$  $0.00000$   $1.50000$   $-1.00000$   $0.00000$   $0.00000$  $0.00000$   $0.00000$   $1.33333$   $-1.00000$   $0.00000$  $0.00000$   $0.00000$   $0.00000$   $1.25000$   $-1.00000$  $0.00000$   $0.00000$   $0.00000$   $0.00000$   $1.20000$  $octave:10> L*U-laplacian(5)$  $ans =$ 0 0 0 0 0 0 0 0 0 0

0 0 0 0 0 0 0 0 0 0 0 0 0 0 0

Utilizzando questa fattorizzazione e le funzioni inf solve e sup solve possiamo scrivere una funzione che risolve un sistema  $Ax = b$  con A=laplacian(5): infatti,

 $A^{-1}b = (LU)^{-1}b = U^{-1}(L^{-1}b)$ 

function  $x=lap_solve(n, b)$  $[L, U]=l\mathbf{u}$  (laplacian  $(n)$ );  $y=$ inf\_solve $(L, b)$  $x=sup\_solve(U, y);$ endfunction

Testiamo:

```
octave:20 > A=laplacian (5); y=[1:5];
octave:21> lap_solve (5,A*y)ans =1. 0 0 0 0
  2. 0 0 0 0
  3. 0 0 0 0
  4. 0 0 0 0
  5. 0 0 0 0
```
Possiamo testarlo anche su matrici molto più grandi: per  $n = 1000$  sui computer del laboratorio dovrebbe impiegare meno di 20 secondi.

Notiamo però che le matrici  $L e U$  per le matrici laplacian (n) hanno una struttura particolare: tutti gli elementi sono nulli tranne quelli sulla diagonale principale e sulla sottodiagonale (per L) o sopradiagonale (per U). L e U sono dette bidiagonali. Possiamo sfruttare esplicitamente questo fatto nei nostri algoritmi.

Esercizio 3. Scrivere due funzioni inf solve2 e sup solve2 che risolvano i sistemi  $Ly = b e Ux = y$  per L e U bidiagonali (facendo meno calcoli di inf.solve e supsolve!). Poi scrivere la funzione lap\_solve2 analoga a lap\_solve ma che utilizza le due funzioni appena scritte.

#### 1.3 Misurazione dei tempi

In Octave possiamo cronometrare quanto tempo viene utilizzato per eseguire una o più istruzioni con i comandi tic e toc. Il primo fa partire il cronometro; il secondo lo ferma e restituisce la quantità di tempo (in secondi) che è passata. Quindi con le istruzioni

tic;  $lap_solve(A, b);$ tempo=toc ;

scriviamo nella variabile "tempo" il numero di secondi necessari al computer per eseguire la funzione lap solve (A,b). Utilizzando queste due funzioni, possiamo confrontare i tempi di esecuzione di lap solve e lap solve2.

```
octave:27> b=laplacian(1000)*(1:1000);
octave:28 > tic; lap_solve (1000, b); toc
ans = 11.669octave:29 \rightarrow tic; lap_solve2(1000,b); toc
ans = 2.1535
```
Notare che:

- tic, l'istruzione e toc sono stati messi sulla stessa riga perché vengano eseguiti uno dopo l'altro; poiché alla fine dell'ultima istruzione non c'è un punto e virgola, Octave scrive il risultato di toc sullo schermo
- l'istruzione che calcola b è al di fuori della coppia di comandi tic ... toc: altrimenti anche il suo tempo di esecuzione verrebbe conteggiato.

Morale della favola: quando una matrice ha una struttura dobbiamo sempre cercare di sfruttarla nei calcoli; il guadagno di tempo (e a volte anche di precisione dei risultati) può essere notevole.

## 2 Sottomatrici e determinanti

Utilizzando l'operatore :, in Octave è possibile selezionare un'intera sottomatrice di una matrice:

```
octave:1> A=[1 2 3; 4 5 6; 7 8 9]
A =1 2 3
 4 5 6
 7 8 9
octave:2 > A(2:3, 2:3)ans =5 6
 8 9
octave:3> A(2,:)
ans =
```

```
4 5 6
octave:4 > A(:,:)ans =1 2 3
 4 5 6
7 8 9
```
La sintassi a:b seleziona tutte le righe/colonne comprese tra a e b (estremi inclusi); utilizzare semplicemente : come indice di riga/colonna seleziona l'intera riga/colonna. Possiamo anche assegnare un valore a una sottomatrice selezionata in questo modo:

octave:5>  $A(1:2,1:2) = eye(2)$  $A =$ 1 0 3 0 1 6 7 8 9

(ovviamente le dimensioni devono essere compatibili: non posso selezionare una sottomatrice  $2 \times 2$  e assegnarle il valore  $e^{\gamma}$ (3)!)

La seguente function ritorna la matrice minore di  $(i, j)$  in A, cioè la matrice che si ottiene eliminando la i-esima riga e la j-esima colonna di A.

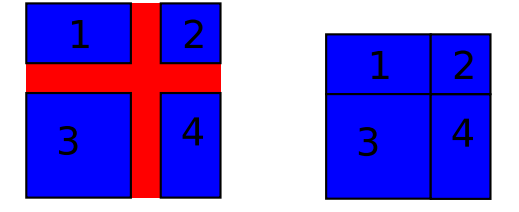

```
function B=minor(A, i, j)n=size(A,1);B=zeros (n-1,n-1);B(1:i-1,1:j-1)=A(1:i-1,1:j-1);B(1:i-1,j:n-1)=A(1:i-1,j+1:n);B(i : n-1, 1 : j-1)=A(i +1 : n, 1 : j-1);
  B(i : n-1, j : n-1)=A(i + 1 : n, j + 1 : n);
endfunction
```
Una versione un po' più semplice da scrivere si può ottenere così:

```
function B = minor2(A, i, j)n=size(A,1);B=zeros (n-1,n-1);X=A(1:i-1,1:j-1);Y=A(1:i-1,j+1:n);Z=A(i+1:n, 1:j-1);W=A(i + 1: n, j + 1: n);
 B=[X \ Y; Z W];endfunction
```
Abbiamo già visto che se X,Y,Z,W sono numeri, la riga di codice B=[X Y; Z W] crea la matrice  $\mathbf{r}$ 

$$
\begin{bmatrix} X & Y \\ Z & W \end{bmatrix};
$$

ora vediamo che la stessa sintassi funziona anche se X,Y,Z,W sono matrici di dimensioni "compatibili" e crea la matrice formata accostando i quattro blocchi.

Esercizio 4 (\*). Creare una funzione function d=mydet(A) che calcoli il determinante di una matrice A utilizzando la formula di Laplace sulla prima riga, cioè

$$
\det(A) = A_{11} \det A^{(11)} - A_{12} \det A^{(12)} + A_{13} \det A^{(13)} - \dots + (-1)^{n+1} A_{1n} \det A^{(1n)}
$$

dove  $A_{ij}$  è l'elemento di A nella posizione  $(i, j)$  e  $A^{(ij)}$  è la matrice minore di A rispetto a  $(i, j)$ . (hint: la funzione dovrà essere *ricorsiva*, cioè chiamare sé stessa al suo interno). Testare sulla matrice laplacian (5).

(non possiamo dare alla funzione il nome det perché in Octave c'è già una funzione che si chiama det).

## 3 Tempi di calcolo

La seguente funzione disegna un grafico del tempo impiegato per calcolare i determinanti delle matrici laplacian (n) con n=1:7.

```
function plottimes();
 n=7;
  tempi = zeros(n, 1); %prepara il vettore dei tempi
  for i = 1:nA=laplacian(i); %la matrice viene generata prima del ''tic''
    tic:
    mydet(A);tempi(i)=\mathbf{toc};
  endfor
 plot(1:n, tempi);endfunction
```
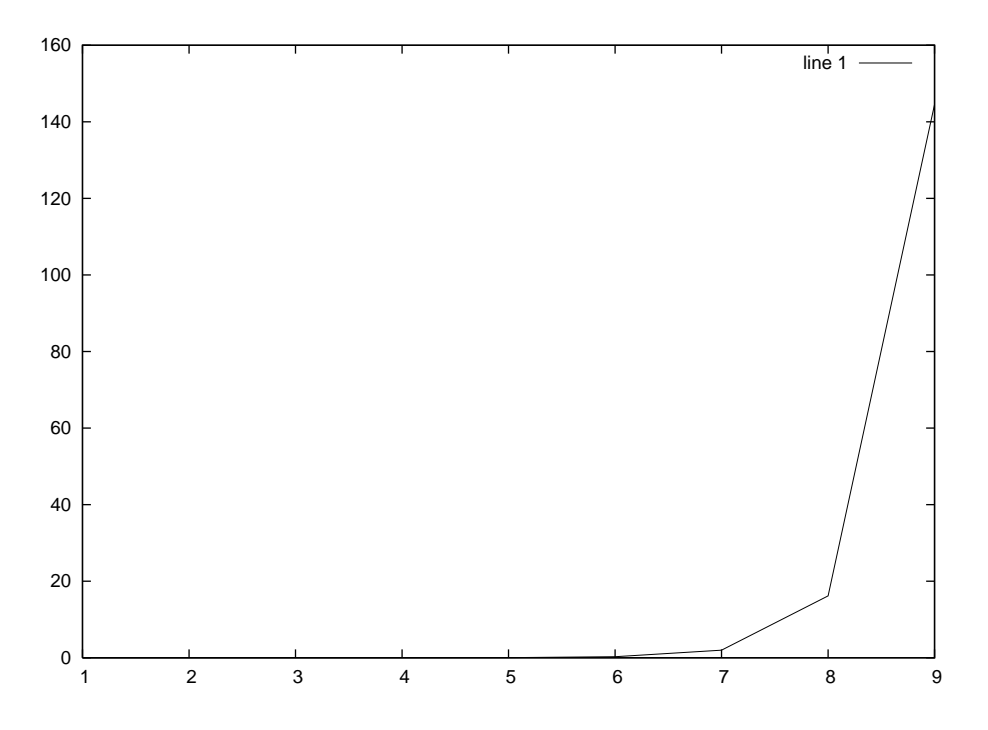

I tempi di calcolo crescono molto velocemente: difatti, con questo algoritmo, per calcolare un determinante di dimensione  $n$  dobbiamo calcolarne  $n$  di dimensione  $n - 1$ ; quindi vale

$$
tempo(n) \approx n \cdot tempo(n-1)
$$

da cui  $tempo(n) \approx n! \cdot tempo(1)$ . Il nostro algoritmo quindi non è adatto a calcolare il determinante in modo efficiente.

Esercizio 5. Provare a misurare nello stesso modo i tempi della funzione det di Octave. (purtroppo i risultati non sono altrettanto chiari in quanto i risultati dipendono da molti dettagli degli algoritmi e dell'architettura del calcolatore)

Vedremo presto un algoritmo migliore di questo per calcolare il determinante di una matrice...